**Disclaimer**: Accessible versions of the documents posted in this website are intended for convenience only. In case of any discrepancy or inconsistency between the primary (non-accessible) and their accessible versions, the primary (non-accessible) versions shall prevail.

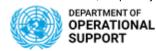

## **Suppliers Guide to UN Secretariat Solicitations**

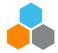

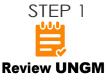

Review UNGM and UNPD website for information relating to upcoming solicitations, and Expression of Interest (EOI) information.

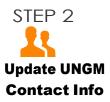

It is IMPORTANT that supplier contact info is up-to-date with the correct email contact information. UN will use this contact info so Ariba can send notifications for solicitation events.

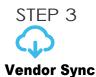

UNGM data sync with Ariba daily

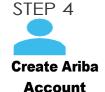

Create Ariba Account per contact in the supplier organization.

NOTE: This happens only the 1st time one is invited to an Ariba event.

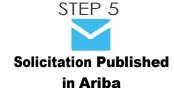

Solicitation is published in Ariba. The supplier receives email invite from Ariba to participate in the event.

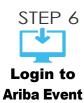

Access Ariba by logging in via an INVITATION LINK sent by Ariba.

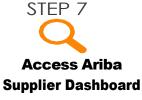

Access the Supplier Dashboard on United Nations Ariba homepage. View event(s) supplier is invited to participate.

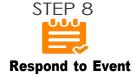

Suppliers respond to events through the Ariba platform by bidding on specific solicitations within a timeframe.

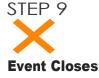

Bidding transmission concludes according to the timeframe specified.

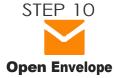

The tender opening takes place. Submitted bid information is reviewed in Ariba.

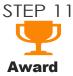

After the review process, the awarded supplier will be selected.

<sup>&</sup>lt;sup>1</sup> **IMPORTANT NOTE:** A verification email will be sent from aribae-tendering@un.org to confirm contact details in UNGM.

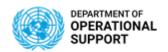

## **Suppliers Guide to UN Secretariat Solicitations**

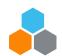

## **UNGM** versus Ariba

United Nations Global Marketplace

This is where procurement opportunities with the UN can be found. Vendors can update or register their contact information. Topics included are:

- Vendor Information Updates and Registering
- Procurement Opportunities
- Knowledge Center
- Past Contract and Purchase Order Awards

You will also find further <u>instructions</u> through the links provided below:

- How to Manage Contact Details
- How to access UNGM when the Previous Account Contact has left the Company

United Nations ARIBA E-tendering Platform

Ariba is the UN solicitation platform to receive and respond to solicitations. In this platform, the following are included:

- Supplier Company Market Information
- Bidder Communication
- Bid / Tender submissions
- Award Information